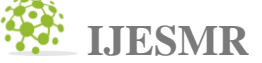

# **International Journal OF Engineering Sciences &Management Research**

# **WEB PORTAL FOR PLACEMENT AND TRAINING CELL FOR COLLEGES Logeshkumar P\* 1 , Nandish R<sup>2</sup> , Vijaykumar G<sup>3</sup> & Sivanantham S<sup>4</sup>**

\*1 (Department of Information Technology, Adhiyamaan College of Engineering, India)

<sup>2</sup>(Department of Information Technology, Adhiyamaan College of Engineering, India)

3 (Department of Information Technology, Adhiyamaan College of Engineering, India)

4 (Asst.Professor, Department of Information Technology, Adhiyamaan College of Engineering, India)

**Keywords:** student registration, profile update, shortlisting students, mcq test, etc

# **ABSTRACT**

The web portal of placement and training cell provides various placement and training related activities performed in the placement and training cell. This system have admin login and student login. The admin has overall rights of the system. The student can upload his/her details after registration and also student can able to see the upcoming drives which was uploaded by admin. The student can learn various programming languages through this web application. Where this system also provides mcq test for students. This system manages student data as well as company details efficiently. The admin posts the company details, number of eligible students attending the company and placement related examination through the system. student can view the details of the company through the placement and training cell system. This placement and training cell system is beneficial for college students.

# **INTRODUCTION**

The "placement and training cell" web application has been developed to override the problems in the practicing manual system. The software is supported to eliminate and in some cases reduce the hardships faced by the existing system. The application is reduced as much as possible to avoid errors while entering the student data and filtration of student for the drive. It is difficult to manage the information about placement, training cell and student data. So this "placement and training cell" application has been designed to overcome those problems. No formal knowledge is needed to use this web application. Thus by it proves it is user friendly.

# **EXISTING SYSTEM**

The existing system of this project is placement drives details are posted on notice board by paper only. The shortlist of students for drives made by placement officer manually. Various programming languages learning option for students is not available on existing system and also an profile editing option is also not available on existing system.

#### **PROPOSED SYSTEM**

The proposed system of this project is students can able to upload his details and also edit profiles. The admin will upload all of the placement drive details through his login and students can view the drive details in the application. The shortlist of students for drive are made through this web application. The web application provides mcq test for students. The students can able to learn various programming languages through this web application.

#### **FEATURES OF PROPOSED SYSTEM**

- 1) Automation of existing manual works
- 2) Easy to know the placement and training cell details.
- 3) The student can learn various programming languages easily through web application and also takes an mcq test.
- 4) The student update his/her profile by themselves so there is no possibility for the mistakes.
- 5) The shortlisting of student for drive can be done easily by filtration through this web application.

#### **SYSTEM OVERVIEW**

All the student details and information about placement and training cell will be maintained. The possibility of mistakes will be very less because the shortlisting of students for drive is automated and profile update of students are made by themselves through the web application. This web application also provides programming **IJESMR**

# **International Journal OF Engineering Sciences &Management Research**

languages learning option and mcq test. So it is easy to perform all of the placement and training cell activites and it hardships faced by the existing system by using this web application.

#### **SYSTEM ARCHITECTURE**

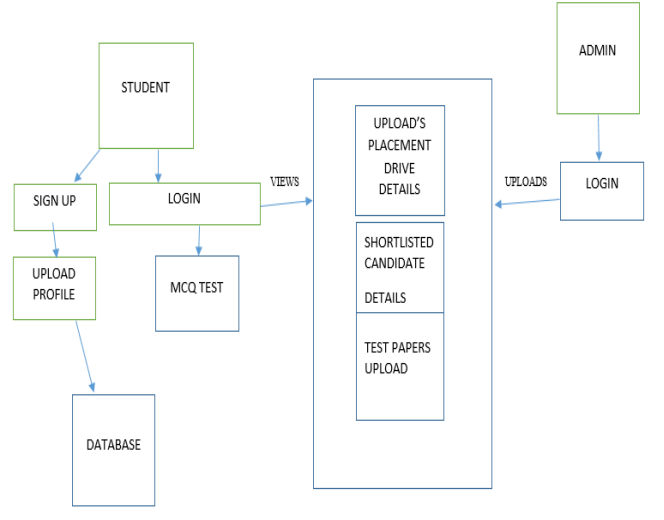

*Fig 1 : Architecture Diagram*

#### **SYSTEM DESCRIPTION**

#### *Admin module*

Since the admin has over all rights over the system. The admin manages the student data and activities performed in placement and training cell. The admin module includes only uploading the placement drive details, shortlisted student details for drive and mcq test uploading through his login.

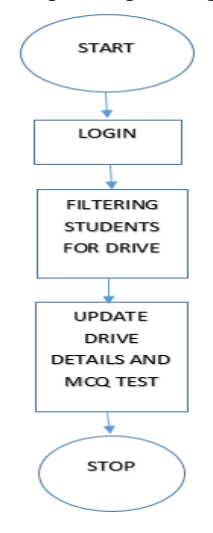

*Fig 2: Flow chart of admin module*

#### *User module*

The User module includes registration, uploading the student profile, taking an mcq test, learn programming languages and views placement drive details.

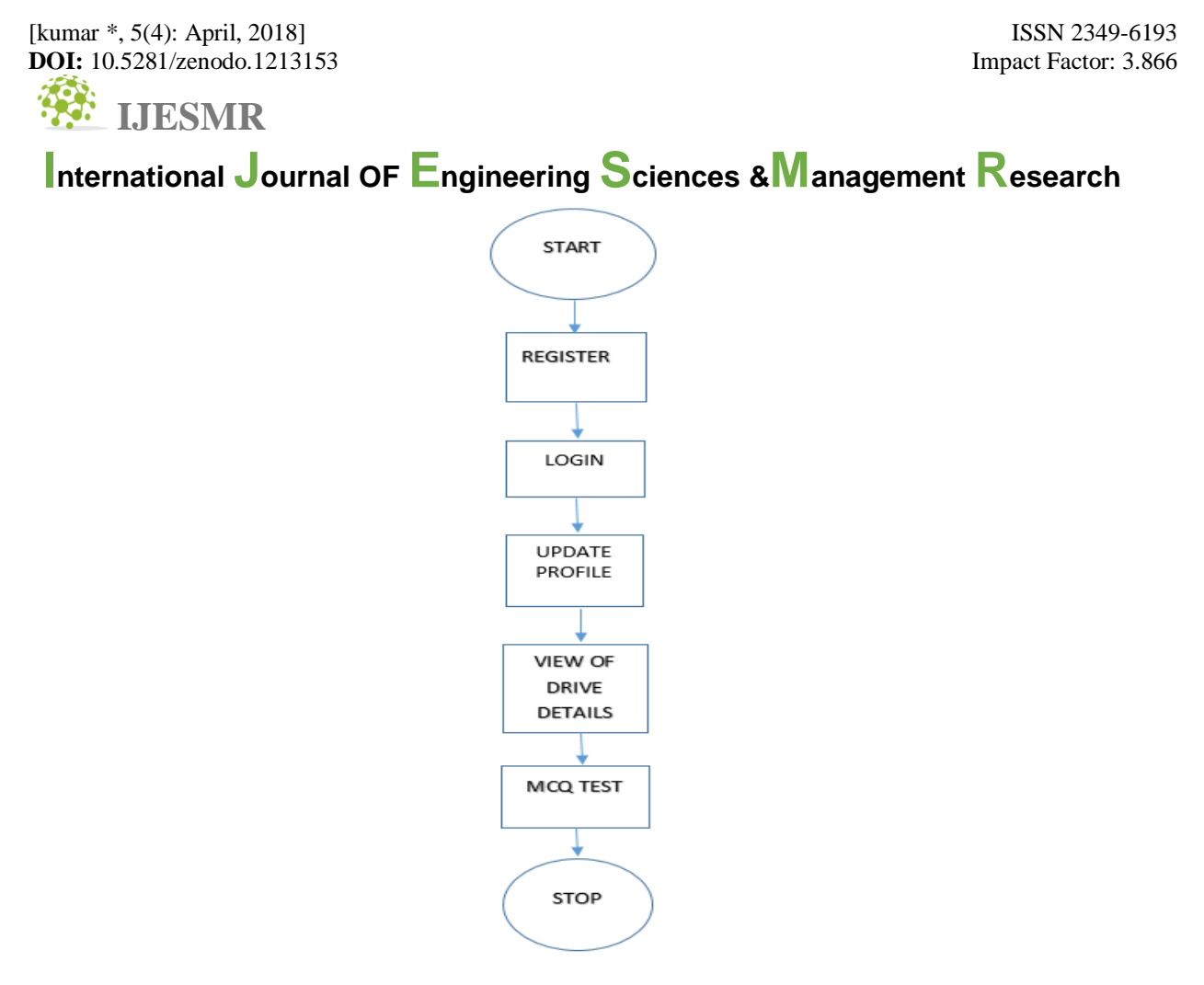

Fig 3: Flow chart of user module

# **SCREEN SHOTS**

Admin login

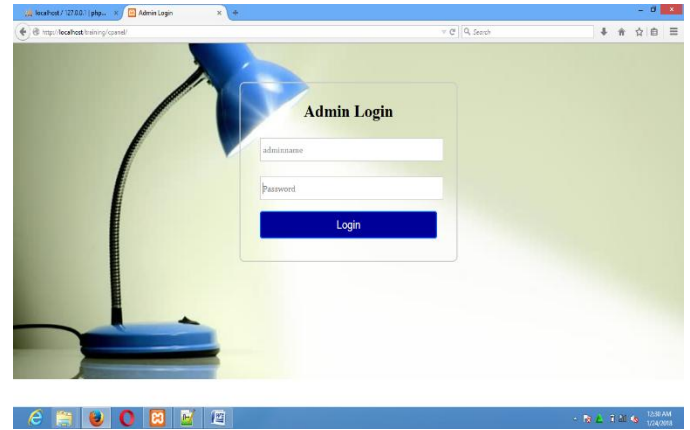

#### FIG 4: Admin Login

[kumar \*, 5(4): April, 2018] **DOI:** 10.5281/zenodo.1213153

# International Journal OF Engineering Sciences & Management Research

### **User registration**

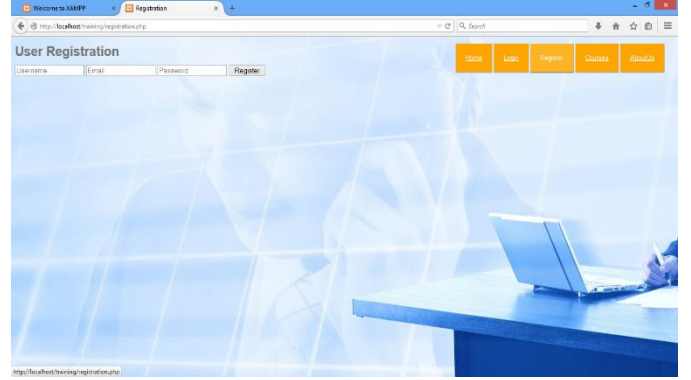

**FIG 5: User registration** 

User login

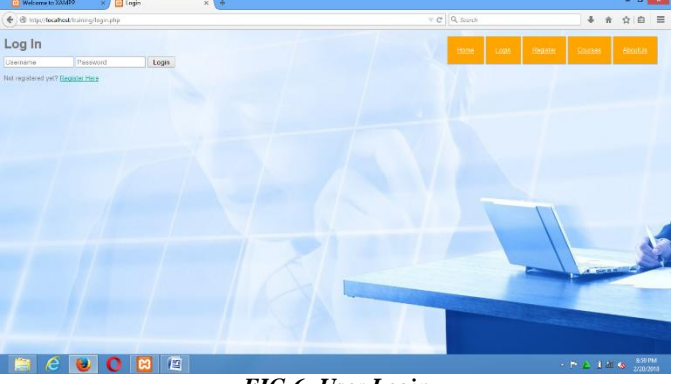

# FIG 6: User Login

# Profile update

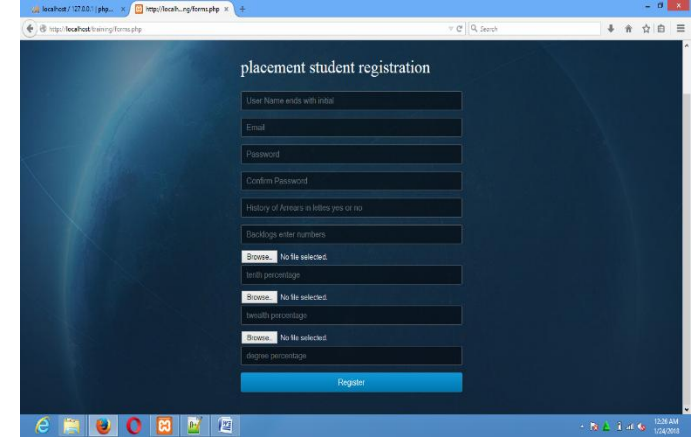

# FIG 7: Profile Update

# **IJESMR**

# **International Journal OF Engineering Sciences &Management Research** *MCQ test*

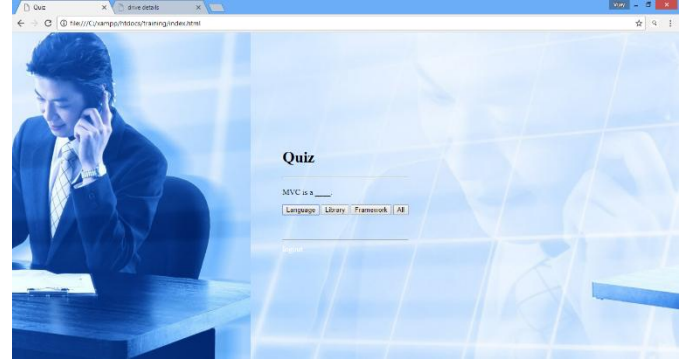

*FIG 8: Mcq Test*

#### *Shortlisting students*

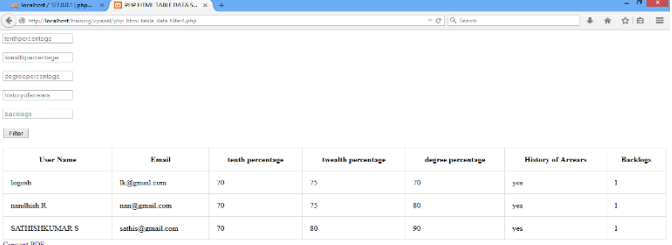

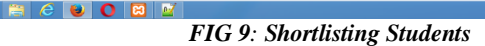

# **CONCLUSION**

Students can know the placement and training details easily and they can register themselves by uploading his/her profile and also learn the various programming languages, takes mcq test through this web application. All of the manual work are digitalized. So there is no possibility for mistakes. This web application overcomes the problems of existing system.

#### **FUTURE SCOPE**

In future it can futher implemented by sending notification to the shortlisted students for drive and connecting the companies through this web application. So the communication between student and company is made easy

#### **REFERENCES**

- *1. Lerdorf, Rasmus (1995-06-08). "Announce: Personal Home Page Tools (PHP Tools)". Newsgroup: . Retrieved 2006-09-17.*
- *2. Holzschlag, Molly E (2005). Spring into HTML and CSS. Pearson Education, Inc. ISBN 0-13-185586- 7.*
- *3. "Introduction: What can PHP do?". PHP Manual. Retrieved 2009-03-05.*
- *4. "Embedding PHP in HTML". O'Reilly. 2001-05-03. Retrieved 2008-02-25.*
- *5. "CSS developer guide". Mozilla Developer Network. Retrieved 2015-09-24*